家庭学習用通信機器(モバイル Wi-Fi ルーター)使用開始に当たって さいたま市立教育研究所

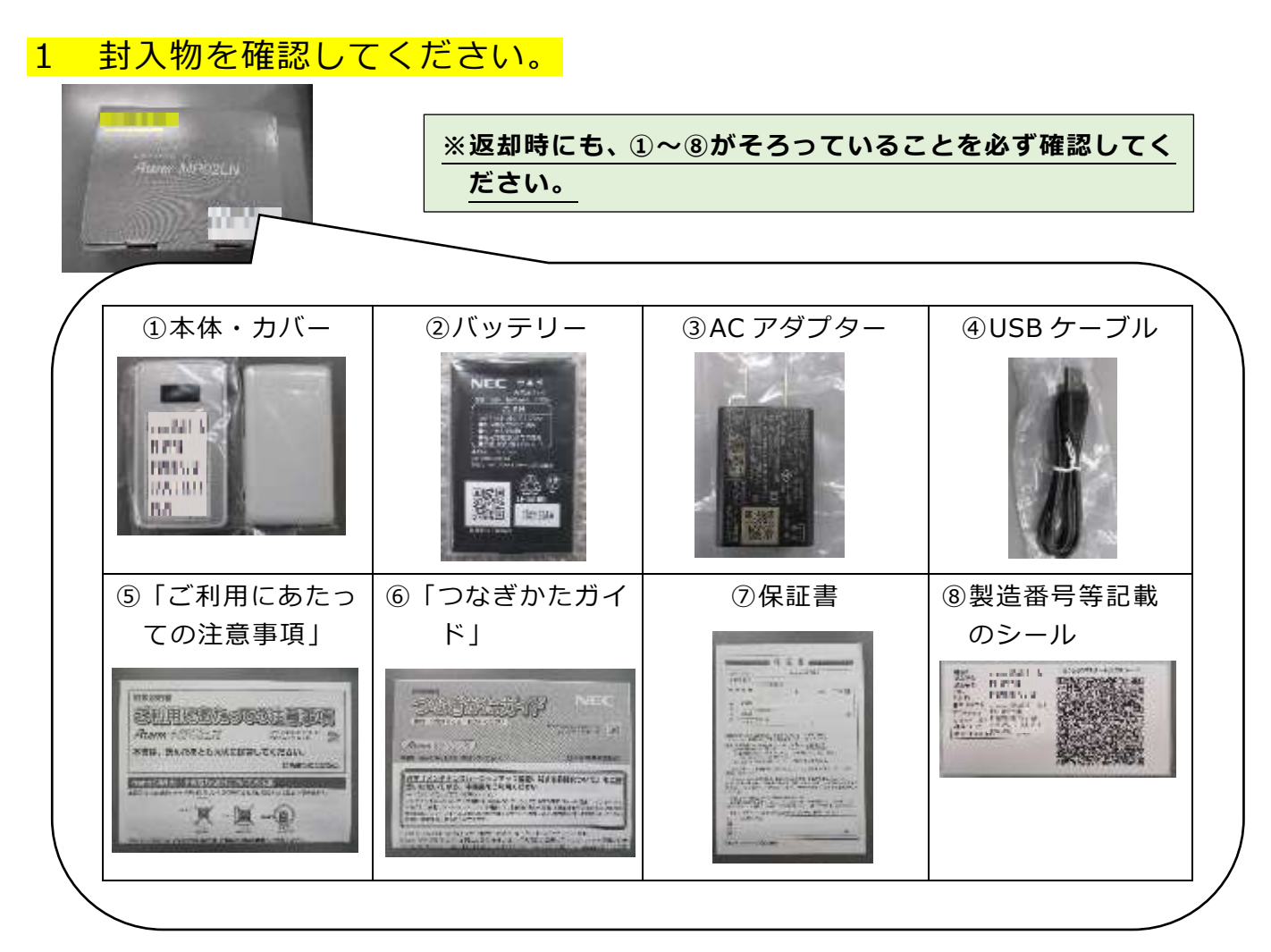

2 本体に、SIM カードとバッテリーを挿入してください。 (1)SIM カード (2)バッテリー

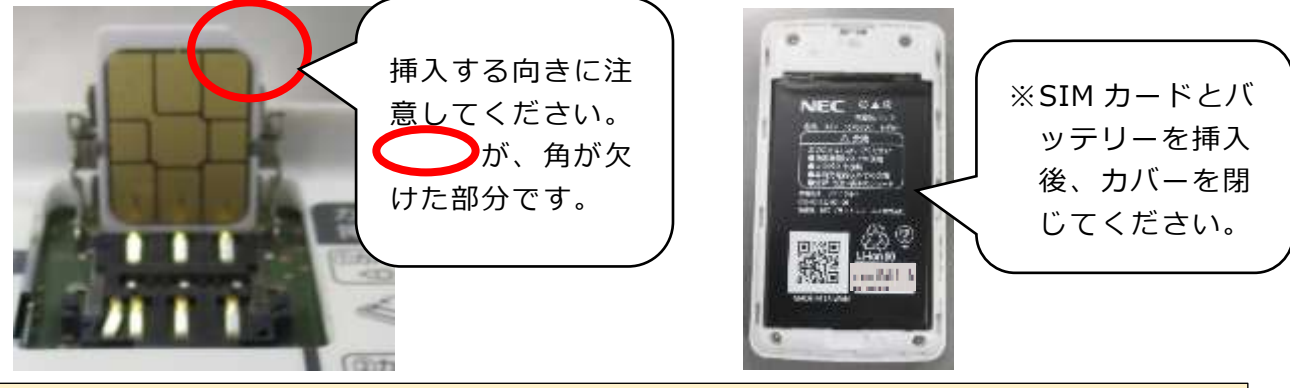

## ★SIM カード挿入時の注意★

(1)本製品は、「nanoSIM カード」対応です。それ以外の大きさの SIM カードには、対応 していません。

(2)対応している通信業者や契約プランは、学校より渡されている「様式第1号別紙 接 続確認済 LTE 事業者/格安 SIM サービス一覧」を必ず確認してください。**スマートフ ォン等、他の機器で使用している SIM カードをそのまま挿入しても、使用できない場 合があります。**

## 3 電源を起動してください。

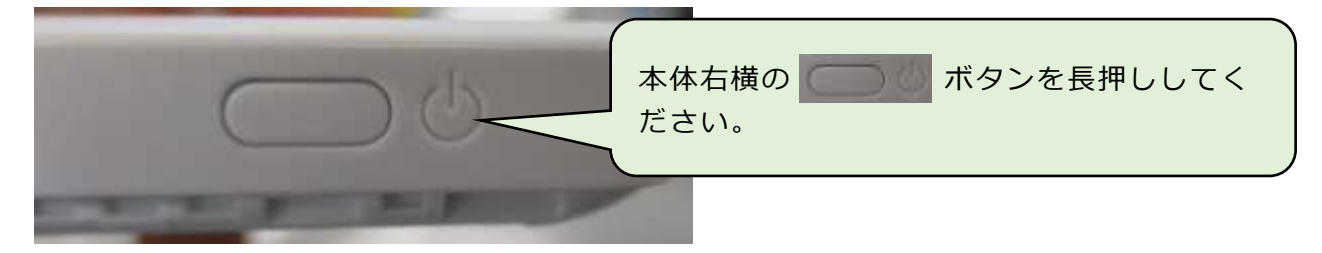

4 言語を選択してください。

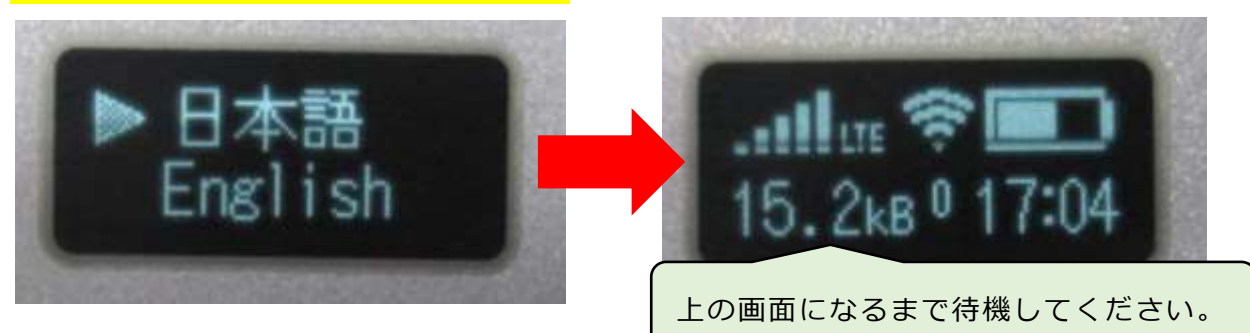

- 5 タブレットを、家庭学習用通信機器に接続してください。
- (1) タブレットの電源を入れて、右下の キる をクリックします。
- (2)「aterm-●●●」を選択し、「接続」をクリックします。

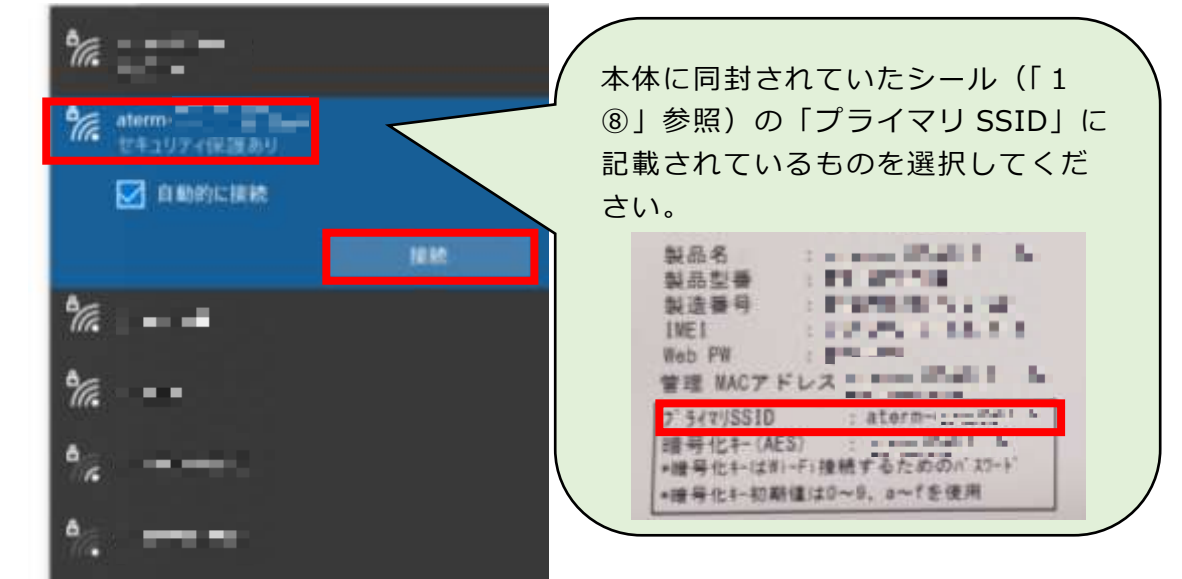

(3)ネットワークセキュリティキーを入力し、「次へ」をクリックします。

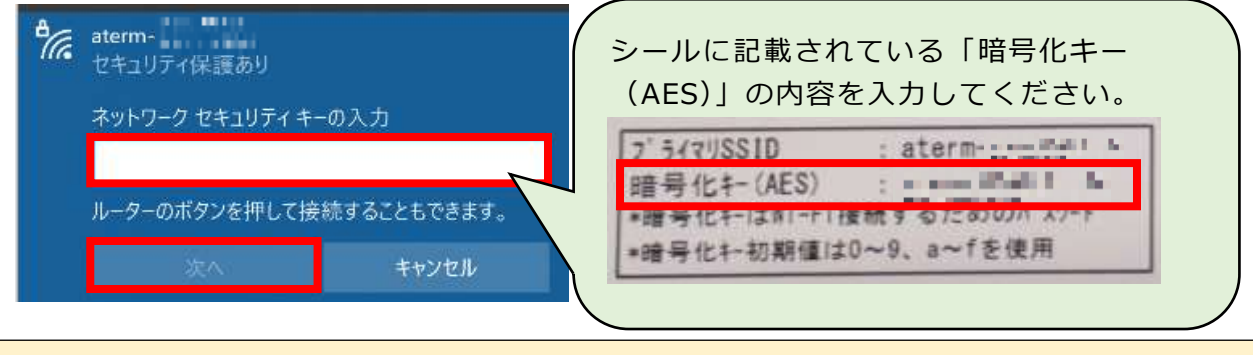

★以上で、タブレットでインターネットに接続できるようになります。